## 30.5.2009.

## SAVREMENI MERNI SISTEMI – KOLOKVIJUM trajanje: 2 časa

## Zadatak:

1. [5] U paketu Labwindows/CVI kreirati korisnički interfejs prikazan na slici 1.

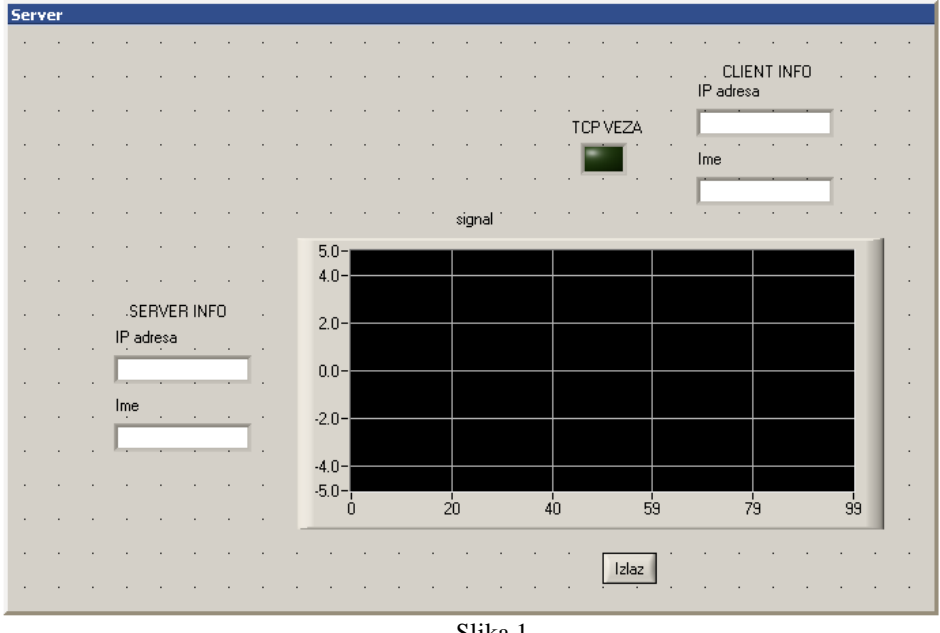

Slika 1.

- [50] Napisati (generisati) C kod koji omogućava da korisnički interfejs sa slike 1:
- 2. [10] Nakon startovanja, podigne TCP server na portu 123 i prikaže podatke o serveru na korisničkom panelu.
- 3. [10] Dozvoljava povezivanje maksimalno jednog TCP klijenta, sa prikazom podataka o klijentu na korisničkom panelu (dok je klijent povezan). Kada klijent nije povezan odgovarajuća polja treba da budu prazna.
- 4. [10] Nakon povezivanja TCP klijenta traži unos imena i otvara fajl u koji će se smeštati podaci koje periodično dostavlja TCP klijent. U fajl se upisuje u ASCII formatu. Takođe briše grafik na korisničkom panelu i uključuje LE diodu.
- 5. [5] Podatke koje dostavlja TCP klijent prikazuje na grafiku korisničkog panela, tipa StripChart
- 6. [5] Podatke koje dostavlja TCP klijent takoñe snima u fajl, u obliku <znak><x>.<x><x>.
- 7. [5] Ukoliko se klijent odjavi sa servera zatvara se fajl, isključuje LE dioda, i briše prikaz podataka o klijentu na korisničkom panelu. **Ne briše se grafik.**

8. [5] Pritiskom na taster Izlaz prekida se izvršavanje programa, uz obavezno (ukoliko je potrebno) regularno zatvaranje veze sa klijentom, isključenje servera i zatvaranje fajla.

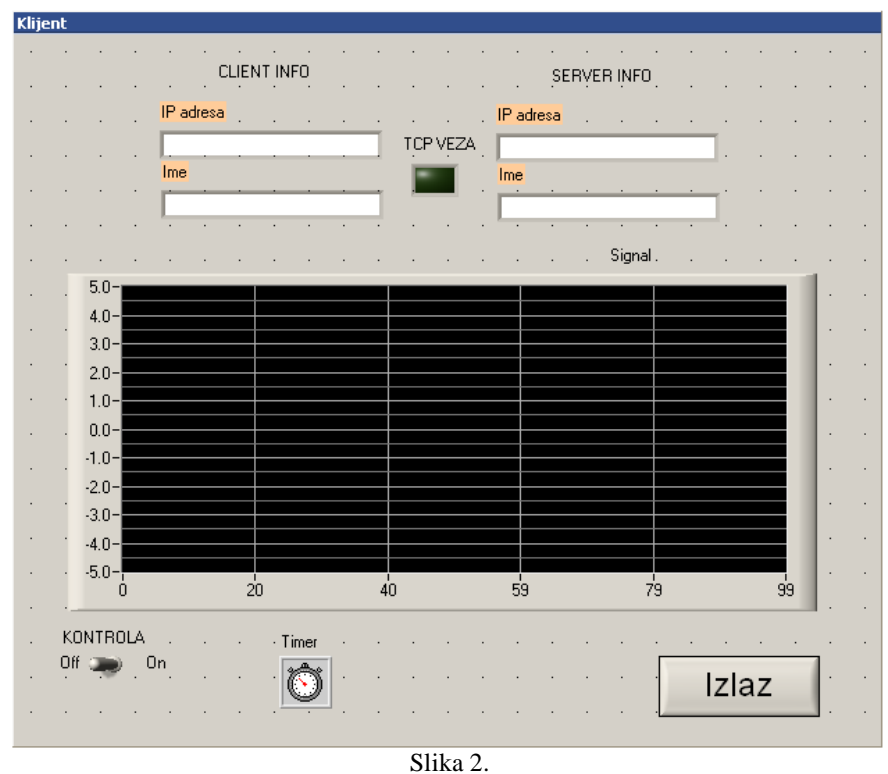

9. [5] U paketu Labwindows/CVI kreirati korisnički Interfejs prikazan na slici 2.

- [40] Napisati (generisati) C kod koji omogućava da korisnički interfejs sa slike 2:
- 10. [10] Kada prekidač KONTROLA preñe u položaj On traži unos adrese / imena i broja porta TCP servera, i povezuje se na TCP server. **Obezbediti da program "ne puca" ukoliko server ne postoji.**
- 11. [5] Dok je klijent povezan sa serverom, na korisničkom panelu prikazuje informacije o TCP serveru i TCP klijentu, uz uključenu LE diodu.
- 12. [10] Vrši neprestano generisanje pseudoslučajnog signala u opsegu  $-5 \div 5$  (pomoću funkcije **rand**) sa periodom 0.1s, grafički predstavlja signal na grafiku korisničkog panela, tipa StripChart, i serveru šalje rezultat, u formatu <znak><x>.<x>.<x>.
- 13. [10] Prebacivanjem prekidača KONTROLA u položaj Off, odjavljuje se sa TCP servera, isključuje signalnu LE diodu, briše polja sa informacijama o TCP klijentu i serveru
- 14. [5] Potrebno je obezbediti da, ukoliko se pritisne dugme IZLAZ dok je klijent povezan na server, doñe do regularnog odjavljivanja klijenta sa servera, kao i preduprediti zaglavljivanje programa ukoliko doñe do pada servera.